**o webex** meetings

**C s c o i webex** meetings

## **COMO UtilizAR visualização em grade**

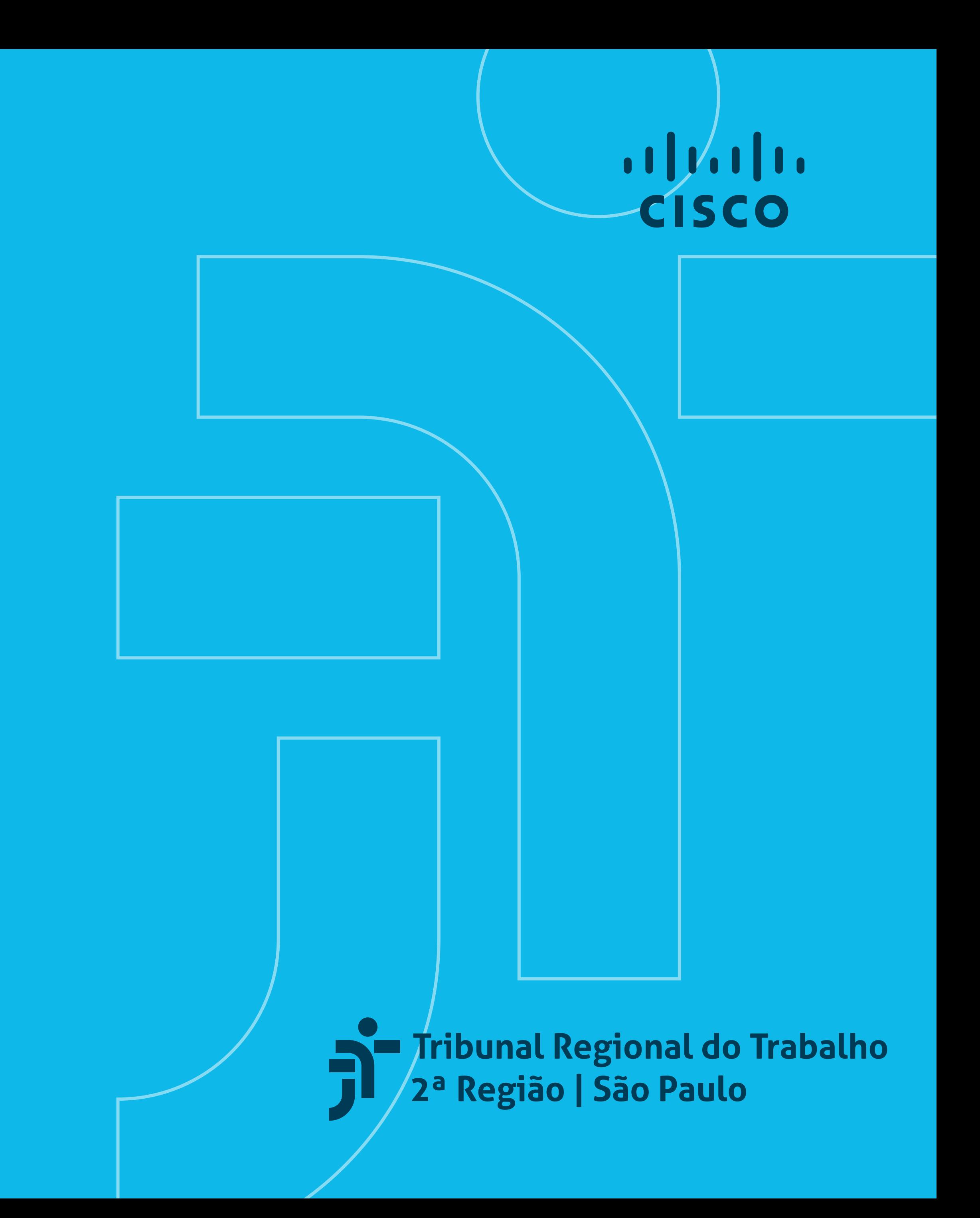

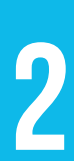

## Ao abrir o programa Cisco Webex Meetings na janela maximizada, a **configuração padrão exibe o vídeo do participante que estiver falando no momento.**

**Para alterar o tipo de exibição** e visualizar os demais participantes ao mesmo tempo, **clique no canto superior direito da tela, no botão Visualização em grade**.

A imagem abaixo ilustra exemplo de tela com a visualização em grade, dividida em quatro retângulos, com os nomes dos participantes dentro de cada retângulo.

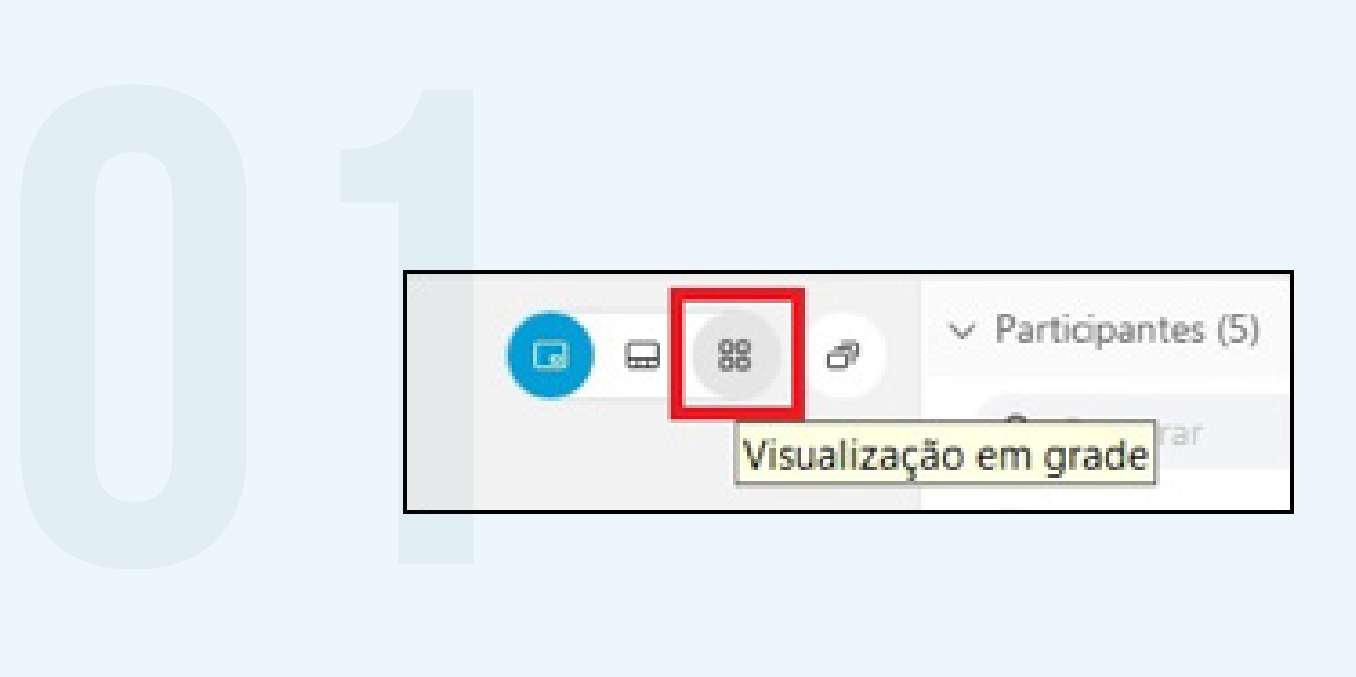

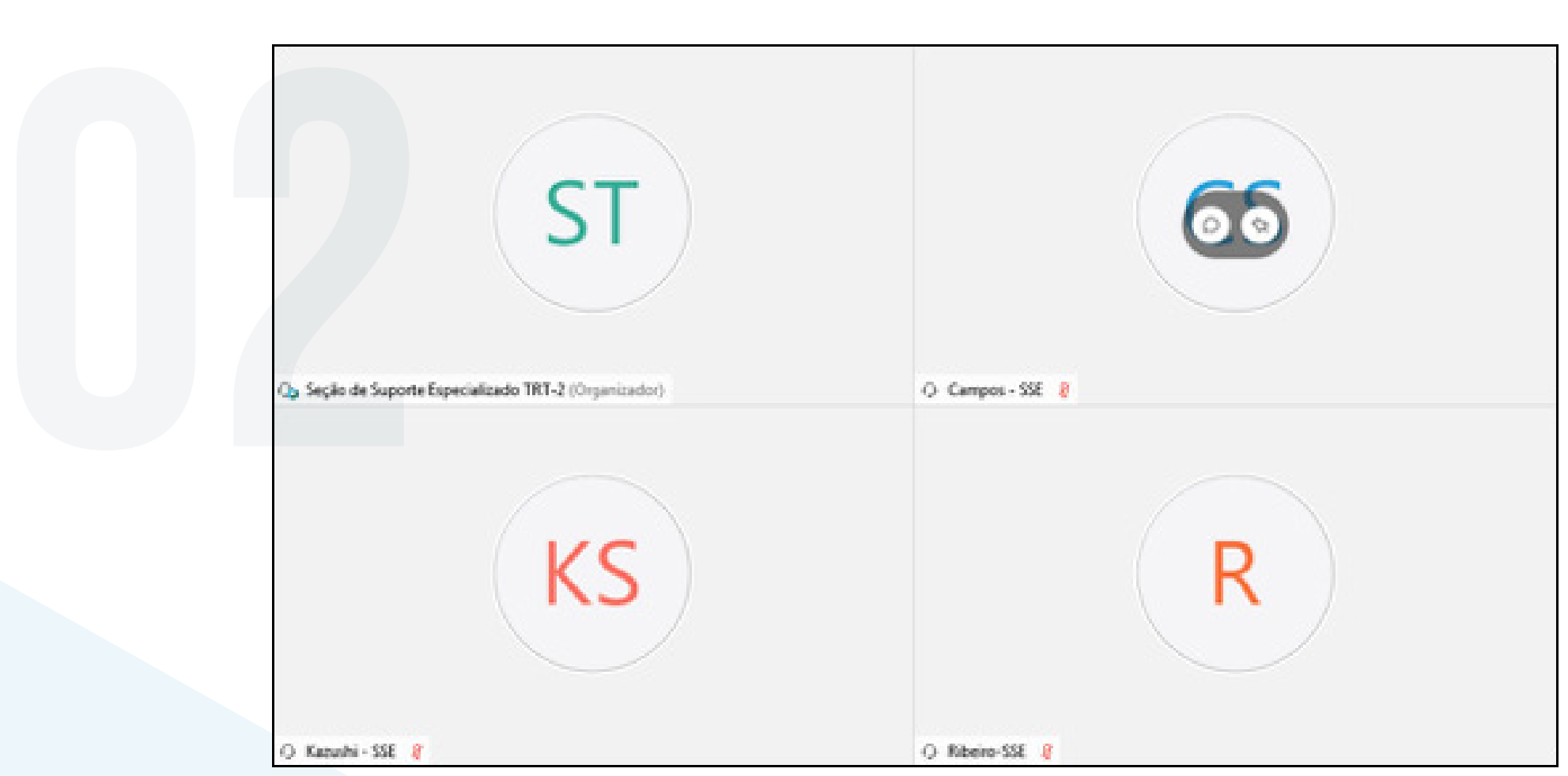

**Neste modo de exibição, o vídeo do Organizador aparece no canto superior esquerdo,** seguido dos participantes que falaram por último, sendo que estes são sempre trocados.

O Cisco Webex Meetings pode exibir **até 25 participantes por tela**.

**CISCO** 

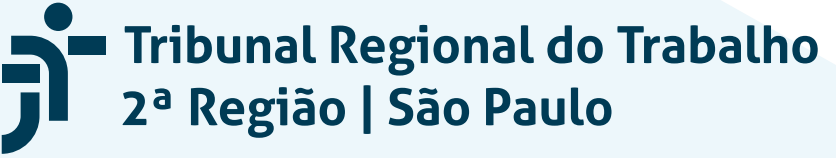

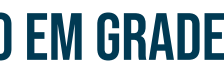